# **Je suis étudiant et je sollicite l'aide ENVOLEO**

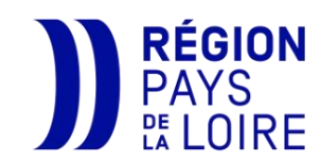

# Comment ça marche ?

- 1. Je vérifie que je réponds aux critères d'éligibilité sur la page [paysdelaloire.fr/envoleo](http://www.paysdelaloire.fr/les-aides/envoleo)
- 2. Je me rapproche du service des relations internationales de mon établissement qui étudie ma candidature.
- 3. Je réunis les pièces justificatives et je dépose ma demande d'aide sur le Portail des aides régionales.
- 4. Si ma candidature est acceptée, je percevrai mon aide de 1000€ (et les bonifications le cas échéant) au début de ma mobilité.

# Attention, le versement de cette aide n'est pas définitif !

Pour la conserver : au terme des 10 semaines de mobilité, je reçois un certificat de présence par mail à compléter par ma structure d'accueil puis à déposer sur le Portail des aides.

# Pièces à joindre à ma demande

- $\Box$  Ma carte d'identité/passeport (valable jusqu'à la fin de ma mobilité)
- ❑ Mon RIB
- ❑ Mon certificat de scolarité (pour l'année de ma mobilité)
- ❑ Ma convention de stage (uniquement pour les séjours de stage)

Si je suis **boursier échelon 4 à 7** et que je ne perçois pas l'AMI (bonification de 1000€)

❑ Ma notification définitive de bourse du CROUS

Si je suis en situation de handicap (bonification de 1000€)

❑ Ma carte d'inclusion, mention « invalidité »

#### Je dépose mon dossier dès l'accord de mon établissement

Pour tenir compte des délais de traitement de mon dossier, je saisis ma candidature et dépose mes pièces en ligne sans attendre, dès que mon établissement me donne son accord et me transmet son code d'accès.

Rendez-vous sur [paysdelaloire.fr/envoleo](http://www.paysdelaloire.fr/les-aides/envoleo) puis cliquez sur déposer un dossier

Attention : Je ne dépose qu'une seule demande sur le Portail des aides.

#### Je suis joignable tout au long de mon projet et jusqu'à 6 mois après

- ✓ J'ai fourni une adresse mail valable au moins 6 mois après la fin de ma mobilité.
- ✓ Je consulte mes mails régulièrement sur l'adresse mail fournie au moment de déposer ma demande.
- ✓ J'ai fourni une adresse postale pérenne pour recevoir d'éventuels courriers concernant mon aide Envoléo.

#### J'utilise mon ordinateur pour déposer ma demande

Pour une meilleure expérience du Portail des Aides, je dépose ma demande sur ordinateur plutôt que sur mon téléphone.

#### Je dépose mes pièces au format pdf

Il existe des outils gratuits en ligne pour convertir facilement vos fichiers en pdf.

#### Je reste en contact avec mon établissement d'origine

J'ai changé de structure d'accueil, la durée de mon séjour a changé, J'ai commis une erreur en saisissant ma demande, j'ai une question relative à mon projet... ?

Je me connecte à ma demande et je clique sur

Echanges de la demande

# Je pense à déposer mon certificat de présence au terme des 10 semaines de mobilité, au risque de devoir rembourser mon aide Envoléo

Ce certificat permet à la Région de justifier que l'aide a été versée pour une mobilité d'une durée de 10 semaines au moins.